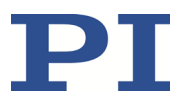

# **MP143D U622 Rotationstisch**

### **Benutzerhandbuch**

Version: 1.1.0 Datum: 31.07.2020

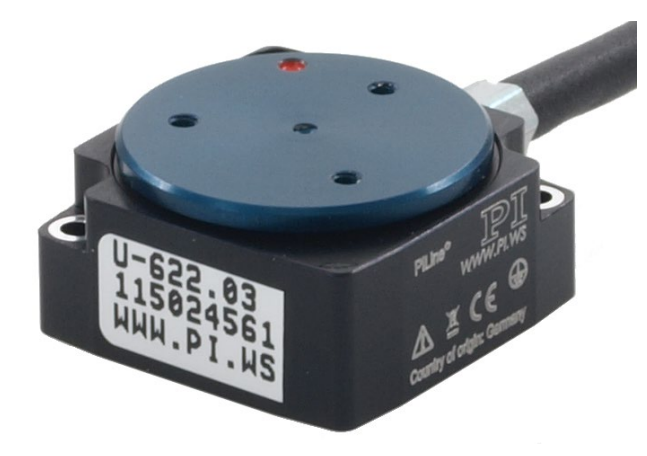

### **Dieses Dokument beschreibt folgendes Produkt:**

#### **U622.03**

PILine® Miniatur-Rotationstisch, >360° Drehbereich, Geschwindigkeit 720°/s, inkrementeller Encoder, 175 µrad Auflösung, 18,5 mm Durchmesser, piezoelektrischer Ultraschallmotor

Physik Instrumente (PI) GmbH & Co. KG, Auf der Römerstr. 1, 76228 Karlsruhe, Deutschland Tel. +49 721 4846-0, Fax +49 721 4846-1019, E-Mai[l info@pi.de,](mailto:info@pi.de) [www.pi.de](http://www.pi.de/)

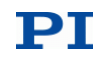

Die folgenden aufgeführten Firmennamen oder Marken sind eingetragene Warenzeichen der Physik Instrumente (PI) GmbH & Co. KG:

PI®, NanoCube®, PICMA®, PIFOC®, PILine®, NEXLINE®, PiezoWalk®, PicoCube®, PiezoMove®, PIMikroMove®, NEXACT®, Picoactuator®, PInano®, NEXSHIFT®, PITOUCH®, PIMag®, PIHera, Q-Motion®

Die von PI gehaltenen Patente finden Sie in unserer Patentliste: <https://www.physikinstrumente.de/de/ueber-pi/patente>

© 2020 Physik Instrumente (PI) GmbH & Co. KG, Karlsruhe, Deutschland. Die Texte, Bilder und Zeichnungen dieses Handbuchs sind urheberrechtlich geschützt. Physik Instrumente (PI) GmbH & Co. KG behält insoweit sämtliche Rechte vor. Die Verwendung dieser Texte, Bilder und Zeichnungen ist nur auszugsweise und nur unter Angabe der Quelle erlaubt.

Originalbetriebsanleitung Erstdruck: 31.07.2020 Dokumentnummer: MP143D, CBo, Version 1.1.0

Änderungen vorbehalten. Dieses Handbuch verliert seine Gültigkeit mit Erscheinen einer neuen Revision. Die jeweils aktuelle Revision ist auf unserer Website zum Herunterladen (S[. 3\)](#page-6-0) verfügbar.

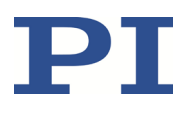

# Inhalt

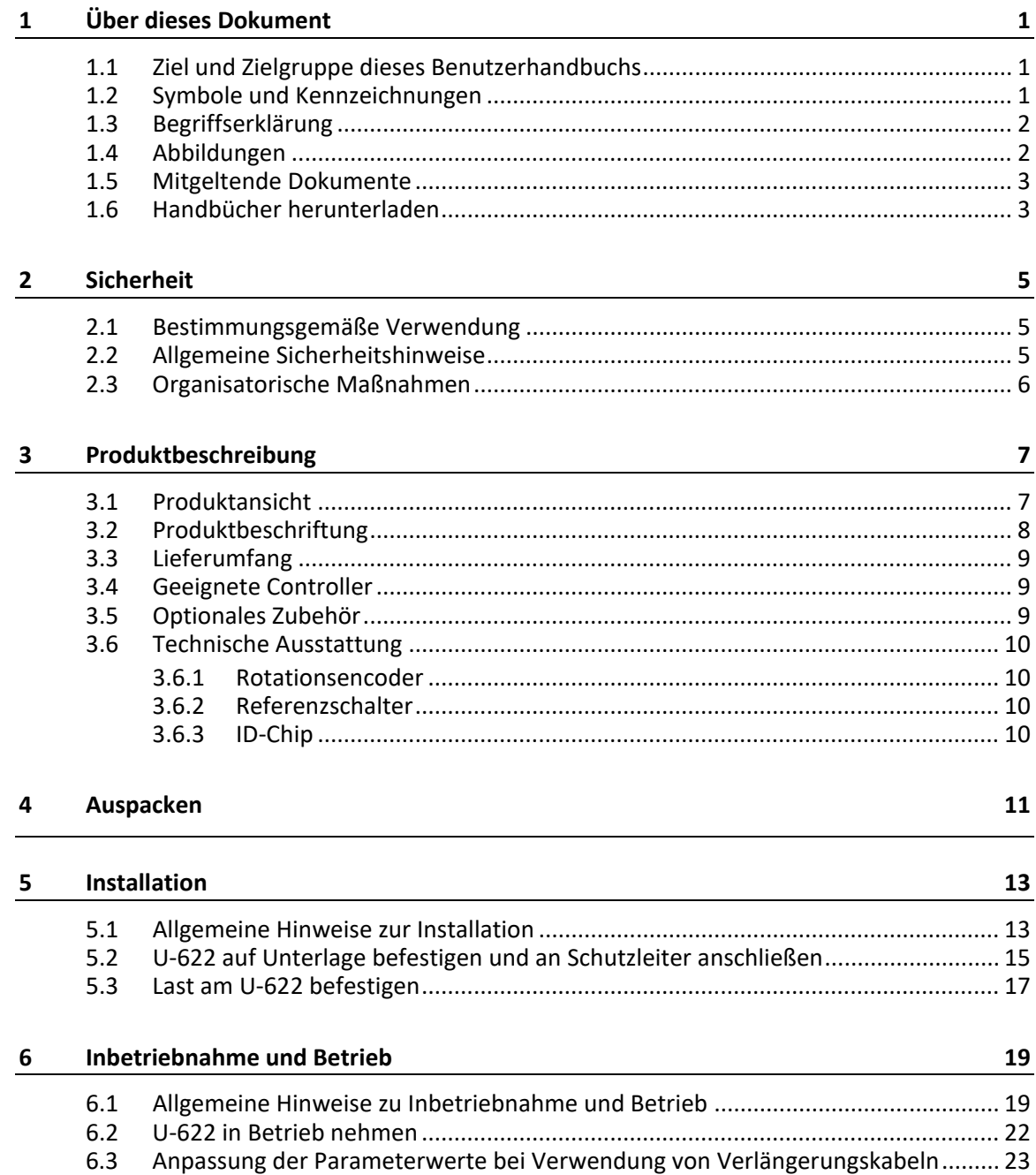

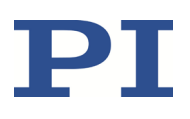

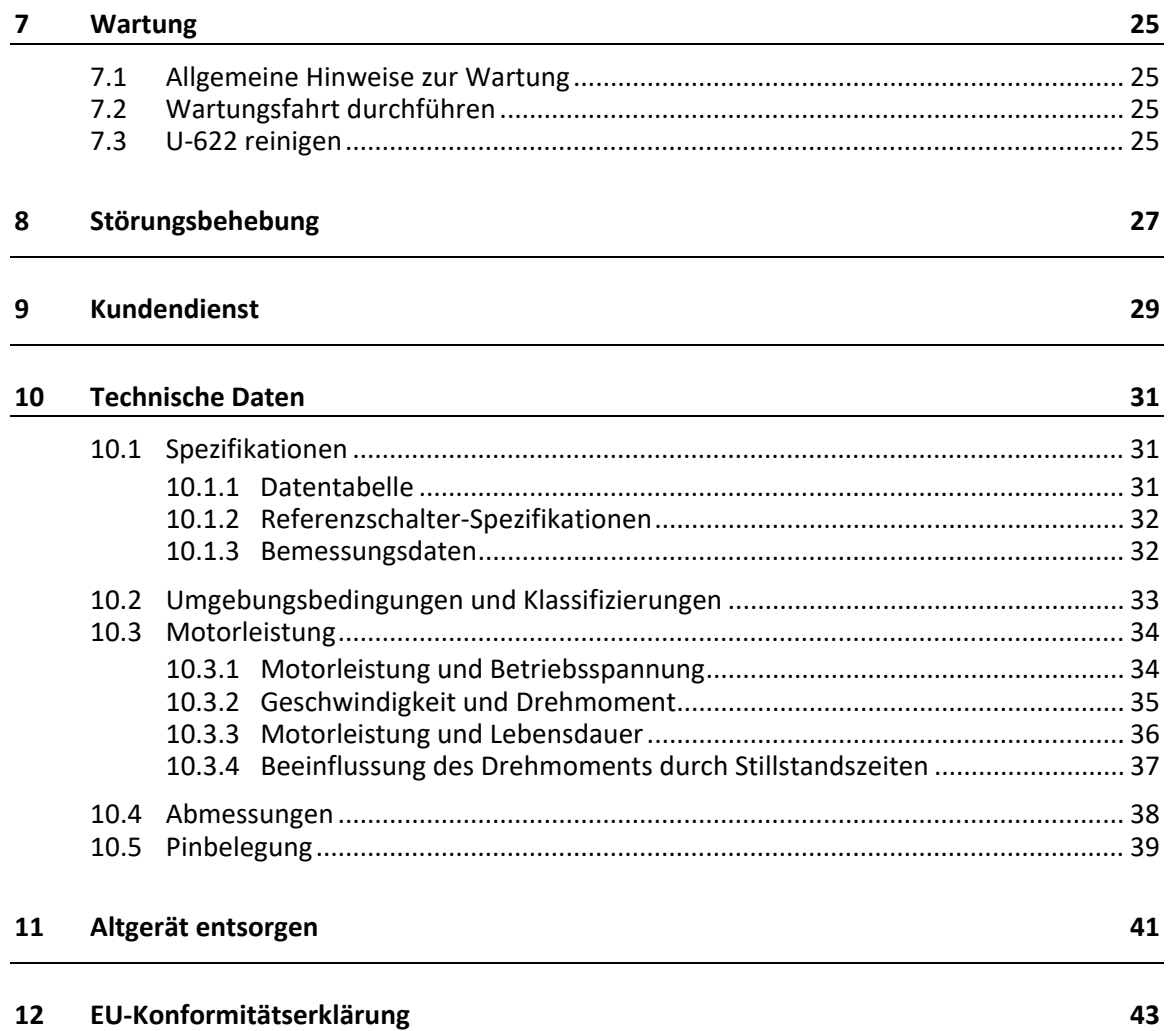

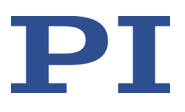

# **1 Über dieses Dokument**

### **In diesem Kapitel**

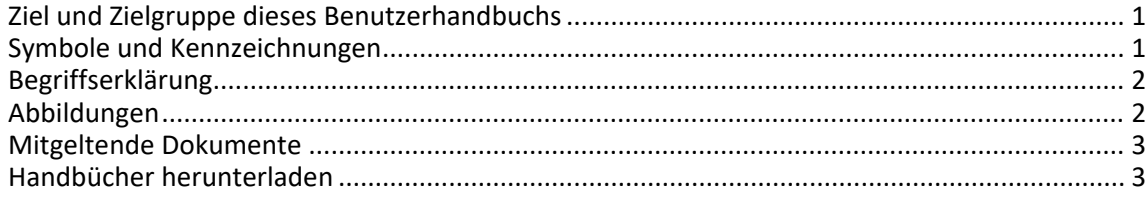

### <span id="page-4-0"></span>**1.1 Ziel und Zielgruppe dieses Benutzerhandbuchs**

Dieses Benutzerhandbuch enthält die erforderlichen Informationen für die bestimmungsgemäße Verwendung des U-622.

Grundsätzliches Wissen zu geregelten Systemen, zu Konzepten der Bewegungssteuerung und zu geeigneten Sicherheitsmaßnahmen wird vorausgesetzt.

Die aktuellen Versionen der Benutzerhandbücher stehen auf unserer Website zum Herunterladen (S. [3\)](#page-6-0) bereit.

### <span id="page-4-1"></span>**1.2 Symbole und Kennzeichnungen**

In diesem Benutzerhandbuch werden folgende Symbole und Kennzeichnungen verwendet:

*VORSICHT*

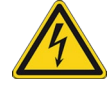

### **Gefährliche Situation**

Bei Nichtbeachtung drohen leichte Verletzungen.

Maßnahmen, um die Gefahr zu vermeiden.

### *HINWEIS*

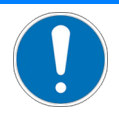

### **Gefährliche Situation**

Bei Nichtbeachtung drohen Sachschäden.

Maßnahmen, um die Gefahr zu vermeiden.

### *INFORMATION*

Informationen zur leichteren Handhabung, Tricks, Tipps, etc.

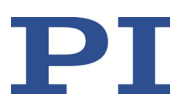

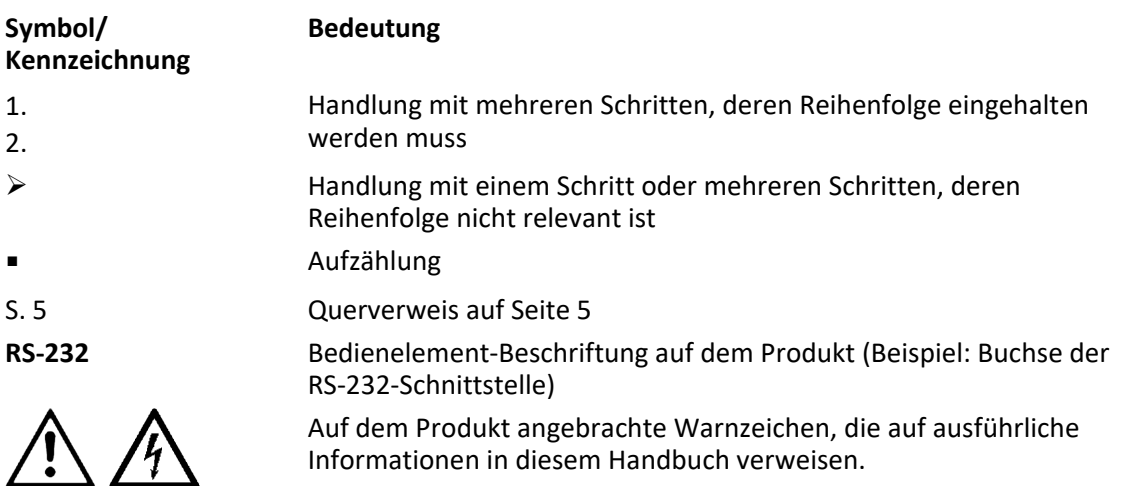

# <span id="page-5-0"></span>**1.3 Begriffserklärung**

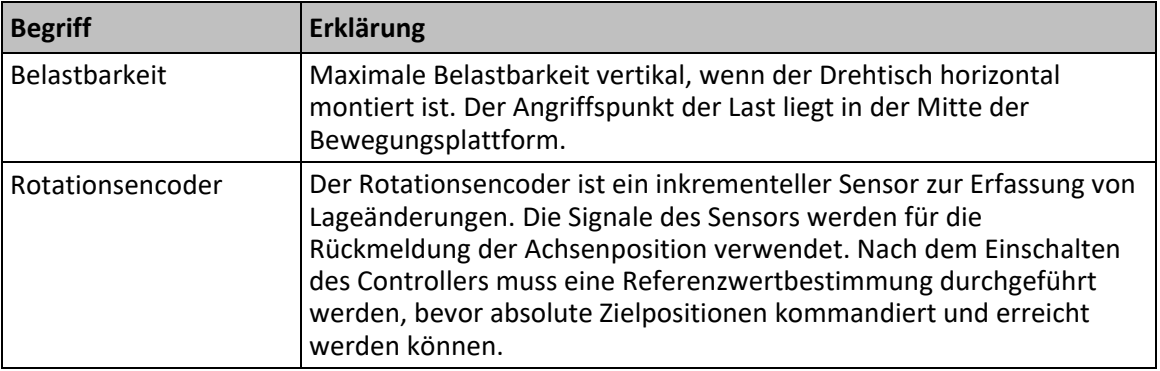

## <span id="page-5-1"></span>**1.4 Abbildungen**

Zugunsten eines besseren Verständnisses können Farbgebung, Größenverhältnisse und Detaillierungsgrad in Illustrationen von den tatsächlichen Gegebenheiten abweichen. Auch fotografische Abbildungen können abweichen und stellen keine zugesicherten Eigenschaften dar.

### <span id="page-6-1"></span>**1.5 Mitgeltende Dokumente**

Alle in dieser Dokumentation erwähnten Geräte und Programme von PI sind in separaten Handbüchern beschrieben.

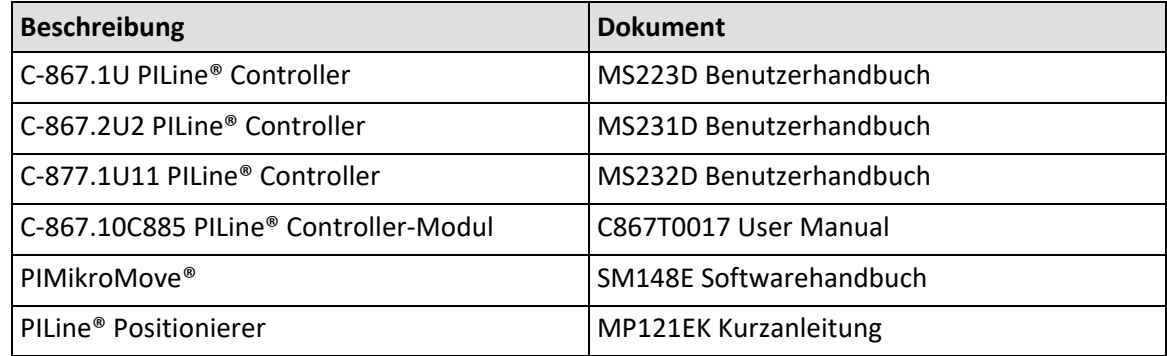

### <span id="page-6-0"></span>**1.6 Handbücher herunterladen**

### *INFORMATION*

Wenn ein Handbuch fehlt oder Probleme beim Herunterladen auftreten:

Wenden Sie sich an unseren Kundendienst (S[. 29\)](#page-32-0).

### **Handbücher herunterladen**

- 1. Öffnen Sie die Website **www.pi.de**.
- 2. Suchen Sie auf der Website nach der Produktnummer (z. B. U-622) oder der Produktfamilie (z. B. PILine®).
- 3. Klicken Sie auf das entsprechende Produkt, um die Produktdetailseite zu öffnen.
- 4. Klicken Sie auf den Tab *Downloads*.

Die Handbücher werden unter *Dokumentation* angezeigt. Software-Handbücher werden unter *Allgemeine Software-Dokumentation* angezeigt.

5. Klicken Sie auf das gewünschte Handbuch und füllen Sie das Anfrageformular aus.

Der Download-Link wird Ihnen an die eingegebene E-Mail-Adresse gesendet.

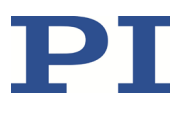

# **2 Sicherheit**

### **In diesem Kapitel**

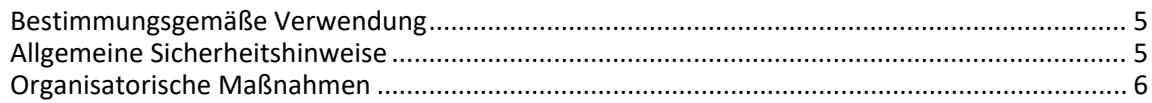

### <span id="page-8-0"></span>**2.1 Bestimmungsgemäße Verwendung**

Der U-622 ist ein Laborgerät im Sinne der DIN EN 61010-1. Er ist für die Verwendung in Innenräumen und in einer Umgebung vorgesehen, die frei von Schmutz, Öl und Schmiermitteln ist.

Entsprechend seiner Bauform ist der U-622 für die Positionierung, Justierung und Drehung von Lasten in einer Rotationsachse bei verschiedenen Geschwindigkeiten im Intervallbetrieb vorgesehen. Der U-622 ist **nicht** vorgesehen für Anwendungen in Bereichen, in denen ein Ausfall erhebliche Risiken für Mensch oder Umwelt zur Folge hätte.

Die bestimmungsgemäße Verwendung des U-622 ist nur in komplett montiertem und angeschlossenem Zustand möglich.

Der U-622 verwendet als Antrieb einen PILine® Ultraschall-Piezomotor und muss mit einem geeigneten Controller (S. [9\)](#page-12-0) betrieben werden. Der Controller ist nicht im Lieferumfang des U-622 enthalten.

### <span id="page-8-1"></span>**2.2 Allgemeine Sicherheitshinweise**

Der U-622 ist nach dem Stand der Technik und den anerkannten sicherheitstechnischen Regeln gebaut. Bei unsachgemäßer Verwendung des U-622 können Benutzer gefährdet werden und/oder Schäden am U-622 entstehen.

- $\triangleright$  Benutzen Sie den U-622 nur bestimmungsgemäß und in technisch einwandfreiem Zustand.
- Lesen Sie das Benutzerhandbuch.
- Beseitigen Sie Störungen, die die Sicherheit beeinträchtigen können, umgehend.

Der Betreiber ist für den korrekten Einbau und Betrieb des U-622 verantwortlich.

Piezomotoren werden von Piezoaktoren angetrieben. Piezoaktoren können nach dem Trennen von der Elektronik für einige Stunden elektrisch geladen bleiben. Auch Temperaturschwankungen können Ladungen in Piezoaktoren erzeugen. Das Berühren geladener Teile des U-622 kann zu leichten Verletzungen durch Stromschlag führen.

- Öffnen Sie den U-622 **nicht**.
- Berühren Sie **nicht** die Kontakte im Anschlussstecker des U-622.

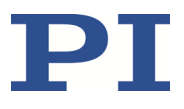

Bei fehlendem oder nicht ordnungsgemäß angeschlossenem Schutzleiter können im Falle eines Fehlers oder Defekts gefährliche Berührungsspannungen am U-622 entstehen. Wenn Berührungsspannungen vorhanden sind, kann das Berühren des U-622 zu leichten Verletzungen durch Stromschlag führen.

- Schließen Sie den U-622 vor Inbetriebnahme an einen Schutzleiter an (S[. 15\)](#page-18-0).
- Entfernen Sie den Schutzleiter **nicht** während des Betriebs.
- Wenn der Schutzleiter vorübergehend entfernt werden muss (z. B. bei Umbauten), schließen Sie den U-622 vor erneuter Inbetriebnahme wieder an den Schutzleiter an.

Mechanische Kräfte können den U-622 beschädigen oder dejustieren.

- Vermeiden Sie Stöße, die auf den U-622 einwirken.
- Lassen Sie den U-622 **nicht** fallen.
- Überschreiten Sie **nicht** die maximal zulässigen Belastungen (S. [31\)](#page-34-0).

### <span id="page-9-0"></span>**2.3 Organisatorische Maßnahmen**

### **Benutzerhandbuch**

- Halten Sie dieses Benutzerhandbuch ständig am U-622 verfügbar. Die aktuellen Versionen der Benutzerhandbücher stehen auf unserer Website zum Herunterladen (S. [3\)](#page-6-0) bereit.
- $\triangleright$  Fügen Sie alle vom Hersteller bereitgestellten Informationen, z. B. Ergänzungen und Technical Notes, zum Benutzerhandbuch hinzu.
- Wenn Sie den U-622 an Dritte weitergeben, fügen Sie dieses Handbuch und alle sonstigen vom Hersteller bereitgestellten Informationen bei.
- Führen Sie Arbeiten grundsätzlich anhand des vollständigen Benutzerhandbuchs durch. Fehlende Informationen aufgrund eines unvollständigen Benutzerhandbuchs können zu leichten Verletzungen und zu Sachschäden führen.
- $\triangleright$  Installieren und bedienen Sie den U-622 nur, nachdem Sie dieses Benutzerhandbuch gelesen und verstanden haben.

### **Personalqualifikation**

Nur autorisiertes und entsprechend qualifiziertes Personal darf den U-622 installieren, in Betrieb nehmen, bedienen, warten und reinigen.

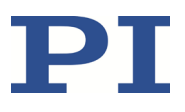

# **3 Produktbeschreibung**

## **In diesem Kapitel**

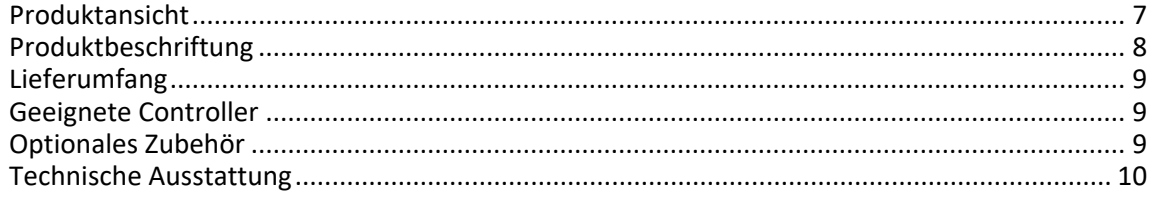

## <span id="page-10-0"></span>**3.1 Produktansicht**

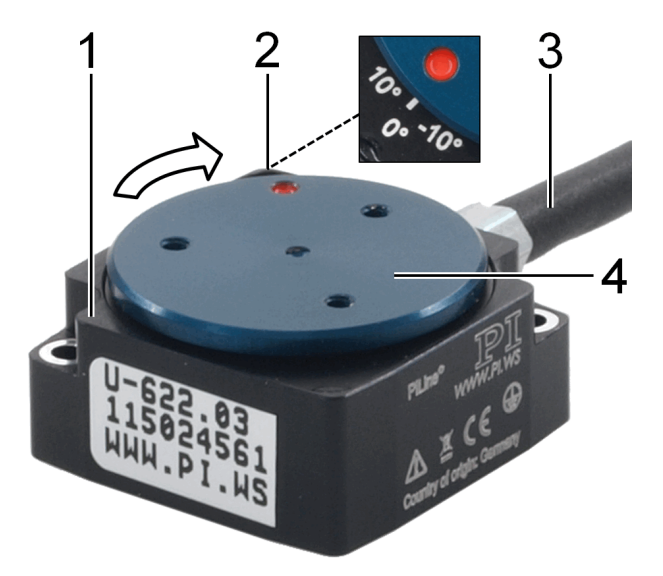

Abbildung 1: U-622 Produktansicht

- 1 Grundkörper
- 2 0°-Markierung: Nach einer Referenzfahrt des U-622 befindet sich der rote Punkt auf der Bewegungsplattform über der 0°-Markierung im Grundkörper.
- 3 Kabel für den Anschluss an den Controller
- 4 Bewegungsplattform

Der Pfeil in der Abbildung zeigt die positive Bewegungsrichtung.

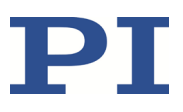

## <span id="page-11-0"></span>**3.2 Produktbeschriftung**

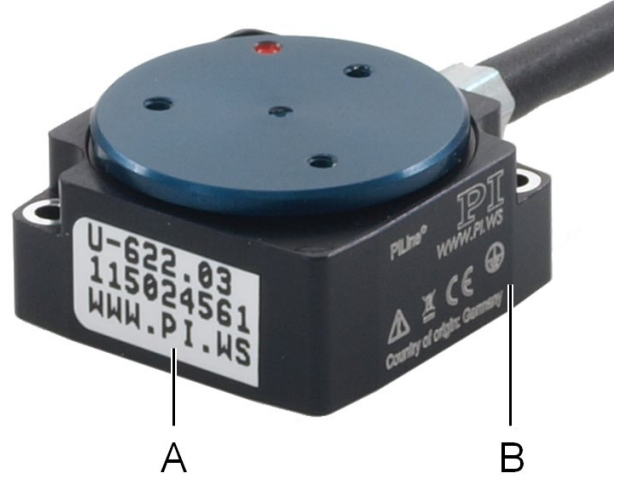

Abbildung 2: U-622: Position der Produktbeschriftung (exemplarische Ansicht)

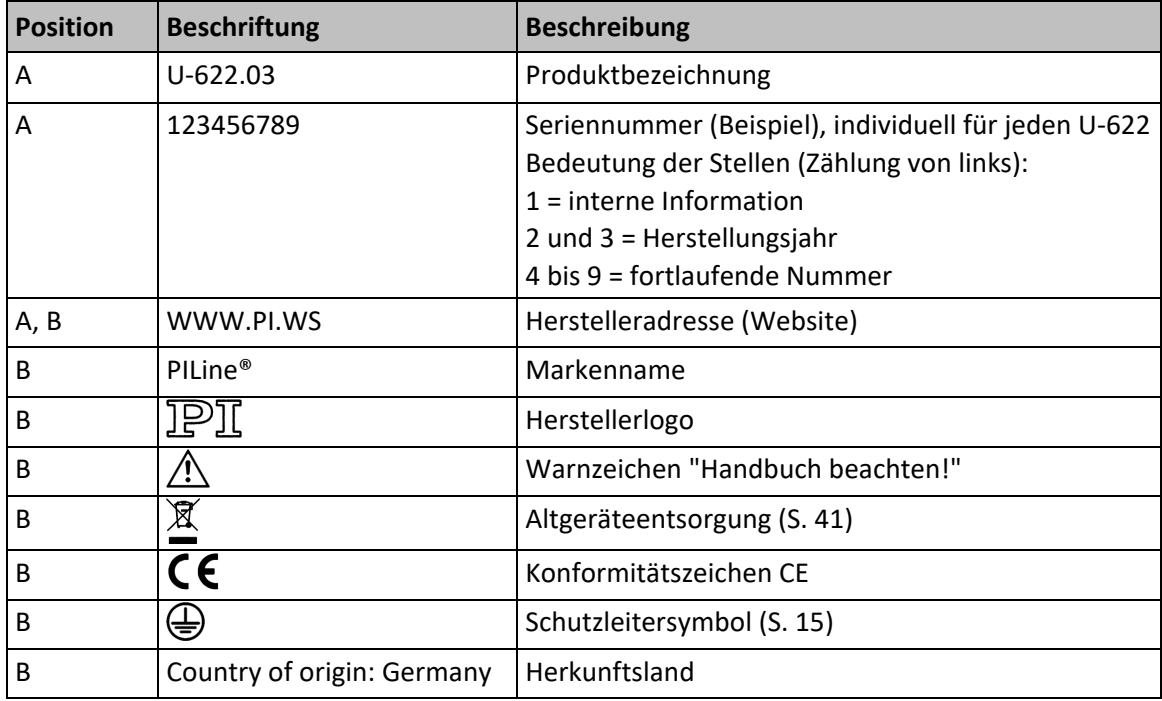

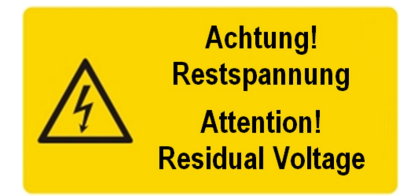

Abbildung 3: Warnzeichen "Restspannung" auf Anschlussstecker des U-622

Warnzeichen "Restspannung": Hinweis auf Stromschlaggefahr (S. [5\)](#page-8-1)

## <span id="page-12-1"></span>**3.3 Lieferumfang**

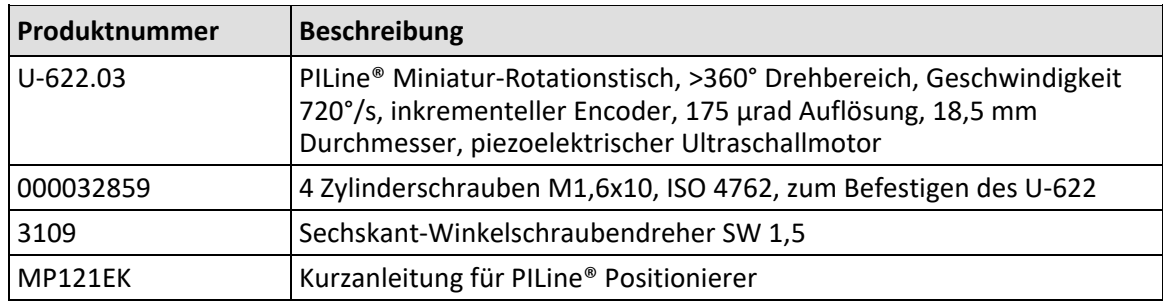

# <span id="page-12-0"></span>**3.4 Geeignete Controller**

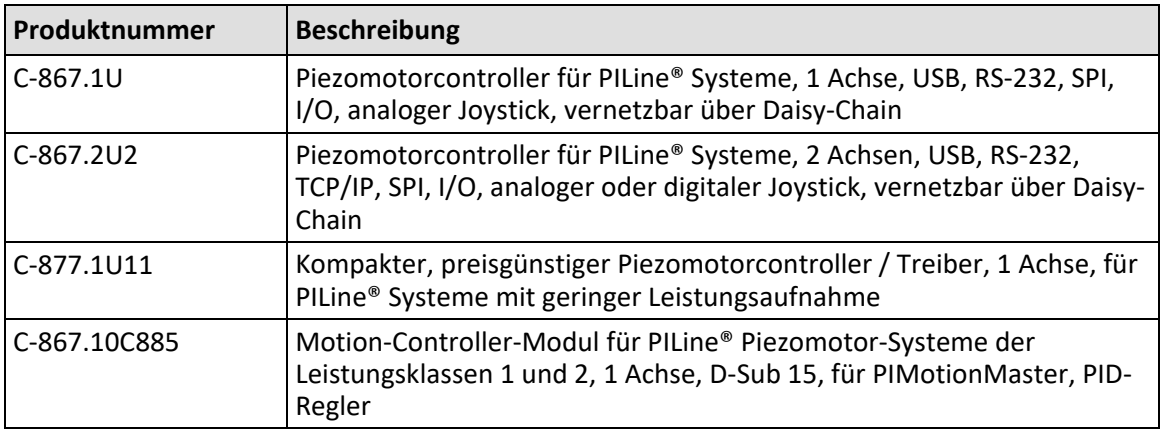

Wenden Sie sich bei Bestellungen an den Kundendienst (S[. 29\)](#page-32-0).

## <span id="page-12-2"></span>**3.5 Optionales Zubehör**

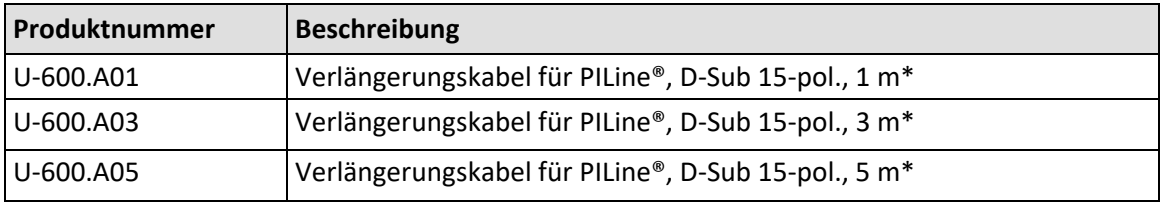

\* Andere Kabellängen auf Anfrage erhältlich.

Wenden Sie sich bei Bestellungen an den Kundendienst (S[. 29\)](#page-32-0).

### <span id="page-13-0"></span>**3.6 Technische Ausstattung**

### **3.6.1 Rotationsencoder**

Der U-622 ist mit einem optischen Rotationsencoder ausgestattet. Die Auflösung entnehmen Sie der Tabelle im Abschnitt "Spezifikationen" (S[. 31\)](#page-34-0).

Optische Rotationsencoder messen die Ist-Position direkt (Direktmetrologie). Fehler im Antriebsstrang, wie z. B. Nichtlinearität, Umkehrspiel oder elastische Deformation, können die Positionsmessung nicht beeinflussen.

### **3.6.2 Referenzschalter**

Der U-622 verfügt über einen optischen Referenzschalter (siehe "Referenzschalter-Spezifikationen" (S. [32\)](#page-35-0)).

Die Befehle, die das Referenzsignal verwenden, sind im Benutzerhandbuch des Controllers und/oder in den entsprechenden Softwarehandbüchern beschrieben.

Nach einer Referenzfahrt des U-622 befindet sich der rote Punkt auf der Bewegungsplattform über der 0°-Markierung im Grundkörper.

### **3.6.3 ID-Chip**

Die Positionierer U-622 enthalten im Anschlussstecker einen ID-Chip. Auf dem ID-Chip sind Informationen zum Positionierer als Parameter gespeichert (z. B. Typ, Seriennummer, Herstellungsdatum, Version der Hardware).

Beim Einschalten oder Neustart lesen Controller von PI die Daten vom ID-Chip aus.

Weitere Informationen zur ID-Chip-Erkennung finden Sie im Handbuch des verwendeten Controllers.

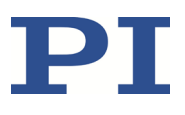

# **4 Auspacken**

- 1. Packen Sie den U-622 vorsichtig aus.
- 2. Vergleichen Sie die erhaltene Lieferung mit dem Lieferumfang laut Vertrag und mit dem Lieferschein.
- 3. Überprüfen Sie den Inhalt auf Anzeichen von Schäden. Bei Schäden oder fehlenden Teilen wenden Sie sich sofort an unseren Kundendienst (S. [29\)](#page-32-0).
- 4. Bewahren Sie das komplette Verpackungsmaterial auf für den Fall, dass das Produkt zurückgeschickt werden muss.

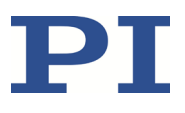

# <span id="page-16-1"></span>**5 Installation**

## **In diesem Kapitel**

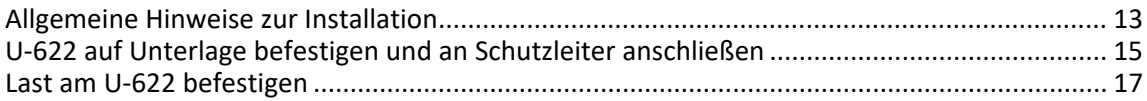

### <span id="page-16-0"></span>**5.1 Allgemeine Hinweise zur Installation**

### *VORSICHT*

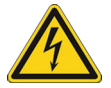

### **Gefährliche Spannung und Restladung auf Piezoaktoren!**

Piezomotoren werden von Piezoaktoren angetrieben. Piezoaktoren können nach dem Trennen von der Elektronik für einige Stunden elektrisch geladen bleiben. Auch Temperaturschwankungen können Ladungen in Piezoaktoren erzeugen. Das Berühren oder Kurzschließen der Kontakte im Anschlussstecker des U-622 kann zu leichten Verletzungen durch Stromschlag führen.

Berühren Sie **nicht** die Kontakte im Anschlussstecker des U-622.

### *HINWEIS*

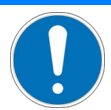

### **Schmiermittel, Schmutz, Kondenswasser!**

Schmutz, Öl, Schmiermittel und Kondenswasser machen den Motor/Antrieb funktionsunfähig.

- Halten Sie den Piezomotor des U-622 frei von Schmiermitteln.
- Halten Sie den U-622 frei von Schmutz und Kondenswasser.

### *HINWEIS*

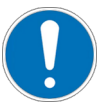

#### **Erwärmung des U622 während des Betriebs!**

Die während des Betriebs des U-622 abgegebene Wärme kann Ihre Anwendung beeinträchtigen.

 Installieren Sie den U-622 so, dass die Anwendung nicht durch die abgegebene Wärme beeinträchtigt wird.

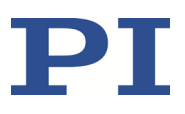

### *HINWEIS*

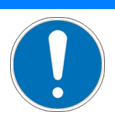

### **Ungeeignete Kabel!**

Ungeeignete Kabel können Schäden am Controller verursachen und die Leistung des U-622 beeinflussen.

- Verwenden Sie für den Anschluss des U-622 an den Controller nur Originalteile von PI.
- Wenn Sie längere Kabel benötigen, verwenden Sie Verlängerungskabel von PI (S. [9\)](#page-12-2).

### *HINWEIS*

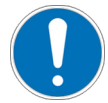

#### **Ungewollte Positionsänderungen bei vertikaler Montage!**

Wenn die Last bei vertikaler Montage des Drehtischs ein Drehmoment ausübt, das das Antriebsmoment des U-622 überschreitet (z. B. durch Zugkräfte am Kabel der Last), treten ungewollte Positionsänderungen der Bewegungsplattform auf. Ungewollte Positionsänderungen der Bewegungsplattform können den Antrieb, die Last oder die Umgebung beschädigen.

 Stellen Sie durch geeignete Maßnahmen sicher, dass die installierte Last bei vertikaler Montage des Drehtischs ein Drehmoment ausübt, das geringer ist als das Antriebsmoment (S. [31\)](#page-34-1), z. B. sollten Kabelverbindungen der befestigten Last über ausreichend Zugentlastung verfügen.

### *INFORMATION*

Für optimale Wiederholgenauigkeit müssen alle Komponenten fest miteinander verbunden sein.

### *INFORMATION*

Beim manuellen Verschieben der Bewegungsplattform im unbestromten Zustand können über den Stellweg hinweg Unterschiede in der Haltekraft spürbar sein.

Diese Schwankungen der Haltekraft sind mechanisch bedingt und haben keine Auswirkungen auf die Funktion des Drehtischs.

- Wenn möglich, führen Sie eine Simulation der Drehtischbewegungen mit montierter Last oder geeignete Berechnungen durch, um Kollisionen und ungünstige Schwerpunktkonstellationen zu erkennen.
- Wenn nötig, treffen Sie geeignete konstruktive Maßnahmen, um Kollisionen und Instabilitäten im Gesamtsystem zu vermeiden.
- Vermeiden oder kennzeichnen Sie Gefahrenbereiche, die durch den Einbau des Drehtischs und durch die Anwendung entstehen, gemäß den gesetzlichen Vorschriften.

Für weitere Informationen zu den Einsatzbedingungen beachten Sie die Angaben im Abschnitt "Motorleistung" (S. [34\)](#page-37-0).

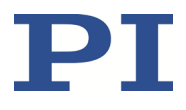

## <span id="page-18-0"></span>**5.2 U622 auf Unterlage befestigen und an Schutzleiter anschließen**

### *HINWEIS*

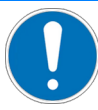

#### **Verspannen des Grundkörpers!**

Ungeeignete Montage kann den Grundkörper verspannen. Ein Verspannen des Grundkörpers erhöht den Verschleiß und verringert die Genauigkeit.

- Befestigen Sie den U-622 auf ebener Grundfläche. Die empfohlene Ebenheit der Grundfläche beträgt 10 µm.
- $\triangleright$  Bei Anwendungen mit großen Temperaturschwankungen: Befestigen Sie den U-622 nur auf Grundflächen, die möglichst dieselben Wärmeausdehnungseigenschaften wie der U-622 besitzen (z. B. Grundflächen aus Aluminium).

### *INFORMATION*

Der Kontakt des U-622 zum Schutzleiter wird wie folgt hergestellt:

- Zwei Montagebohrungen im Grundkörper des U-622
- Geeignete, leitfähige Schrauben (S. [9\)](#page-12-1)

Schutzleiter ist an Unterlage angeschlossen, auf der der U-622 befestigt wird

### *INFORMATION*

Beachten Sie die jeweils geltenden Normen für die Schutzleiterbefestigung.

### *INFORMATION*

Die positive Bewegungsrichtung des U-622 ist in der Produktansicht (S[. 7\)](#page-10-0) angegeben.

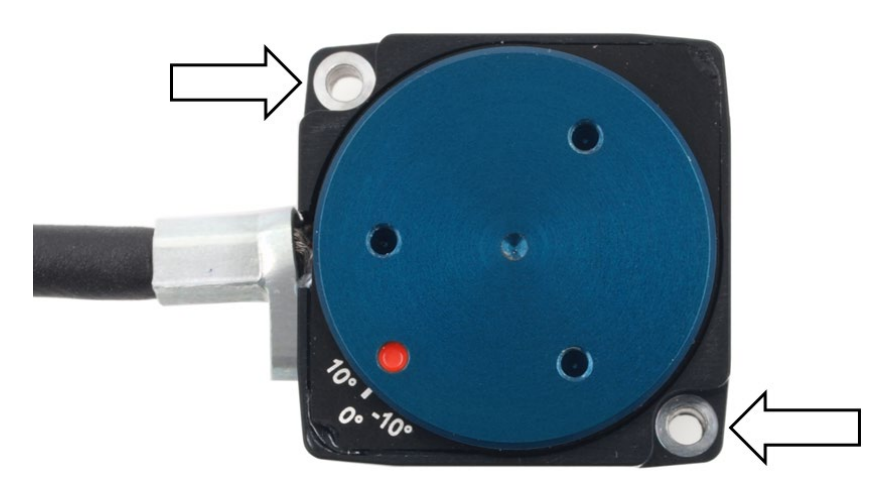

Abbildung 4: Montagebohrungen zum Befestigen des U-622 auf einer Unterlage

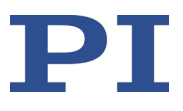

### **Voraussetzungen**

- $\checkmark$  Sie haben die allgemeinen Hinweise zur Installation gelesen und verstanden (S. [13\)](#page-16-0).
- $\checkmark$  Sie haben eine geeignete Unterlage bereitgestellt (für die erforderliche Lage der Bohrungen zur Aufnahme der Schrauben siehe "Abmessungen" (S. [38\)](#page-41-0)).
	- Die Unterlage ist an den Schutzleiter angeschlossen.
	- Zwei Bohrungen M1,6 mit einer Gewindetiefe von mindestens 5 mm sind vorhanden.
	- − Die Bohrungen zur Aufnahme der Schrauben sind ausreichend leitfähig, um die ordnungsgemäße Funktion des Schutzleiters sicherzustellen.
	- − Die Ebenheit der Oberfläche ist ≤10 µm.
	- − Bei Anwendungen mit großen Temperaturschwankungen: Die Unterlage besitzt möglichst dieselben Wärmeausdehnungseigenschaften wie der U-622 (z. B. Unterlage aus Aluminium).
- $\checkmark$  Sie haben den Platzbedarf für eine knickfreie und vorschriftsmäßige Kabelführung berücksichtigt.
- Der U-622 ist **nicht** mit dem Controller verbunden.

#### **Werkzeug und Zubehör**

- Geeigneter Schutzleiter: Kabelquerschnitt ≥0,75 mm<sup>2</sup>
- Montagezubehör aus dem Lieferumfang (S. [9\)](#page-12-1):
	- − 2 Schrauben M1,6x10
	- − Sechskant-Winkelschraubendreher

#### **U622 auf Unterlage befestigen und an Schutzleiter anschließen**

- 1. Richten Sie den U-622 so auf der Unterlage aus, dass sich die entsprechenden Bohrungen in U-622 und Unterlage überdecken.
- 2. Führen Sie die zwei Schrauben in die Bohrungen im Grundkörper des U-622 ein.
- 3. Ziehen Sie die zwei Schrauben mit einem Drehmoment von jeweils 16 Ncm fest.
- 4. Stellen Sie sicher, dass der Übergangswiderstand an allen für die Schutzleitermontage relevanten Verbindungsstellen <0,1 Ω bei 25 A ist.
- 5. Überprüfen Sie den festen Sitz des U-622 auf der Unterlage.

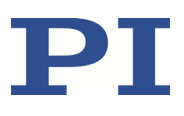

### <span id="page-20-0"></span>**5.3 Last am U-622 befestigen**

### *HINWEIS*

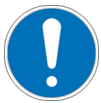

#### **Unzulässig hohe Kräfte und Momente!**

Unzulässig hohe Kräfte und Momente, die an der Bewegungsplattform angreifen, können den U-622 beschädigen.

- Beachten Sie hinsichtlich Masse und Befestigungsart der Last die maximal zulässigen Kräfte gemäß den Spezifikationen (S. [31\)](#page-34-1).
- Vermeiden Sie Kippmomente >0,01 Nm an der Bewegungsplattform.

#### *HINWEIS*

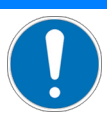

### **Zu lange Schrauben!**

Zu tief eingebrachte Schrauben können den U-622 beschädigen.

- Beachten Sie die Tiefe der Montagebohrungen in der Bewegungsplattform (S. [38\)](#page-41-0).
- Verwenden Sie nur Schrauben mit der richtigen Länge für die entsprechenden Montagebohrungen.

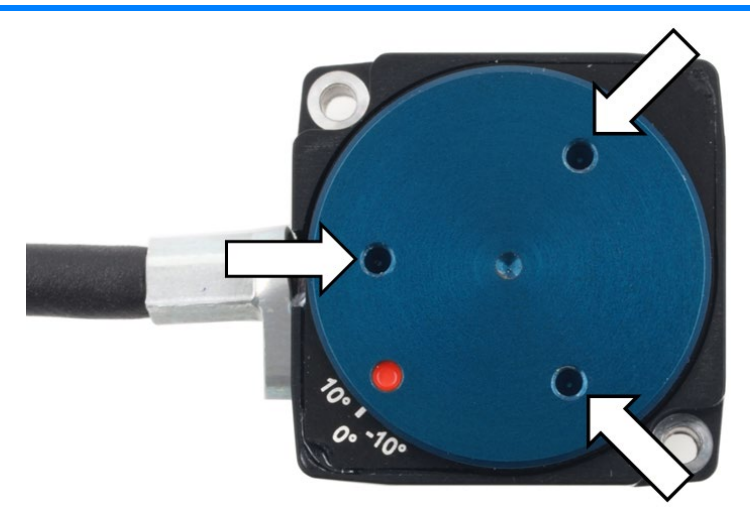

Abbildung 5: U-622, Bohrungen M1,6 für die Befestigung einer Last

#### **Voraussetzungen**

- $\checkmark$  Sie haben die allgemeinen Hinweise zur Installation gelesen und verstanden (S. [13\)](#page-16-0).
- $\checkmark$  Sie haben den U-622 ordnungsgemäß auf einer Unterlage befestigt (S. [15\)](#page-18-0).
- Der U-622 ist **nicht** mit dem Controller verbunden.
- $\checkmark$  Sie haben die Last so vorbereitet, dass sie an den Montagebohrungen auf der Bewegungsplattform befestigt werden kann:
	- − Der Abstand zwischen dem Schwerpunkt der Last und dem Zentrum der Bewegungsplattform ist in alle Richtungen möglichst gering.
	- Für das Befestigen der Last auf der Bewegungsplattform sind drei Punkte vorgesehen.

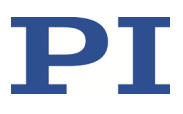

### **Werkzeug und Zubehör**

- Drei Schrauben M1,6 von geeigneter Länge (S. [38\)](#page-41-0)
- Geeignetes Werkzeug zum Festziehen der Schrauben

### **Last befestigen**

- 1. Richten Sie die Last so auf dem U-622 aus, dass sich die Montagebohrungen in Last und Bewegungsplattform überdecken.
- 2. Befestigen Sie die Last mit drei Schrauben.
- 3. Überprüfen Sie den festen Sitz der Last auf der Bewegungsplattform des U-622.

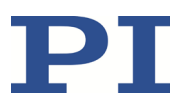

# **6 Inbetriebnahme und Betrieb**

### **In diesem Kapitel**

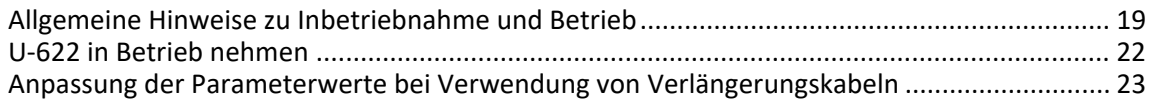

### <span id="page-22-0"></span>**6.1 Allgemeine Hinweise zu Inbetriebnahme und Betrieb**

### *VORSICHT*

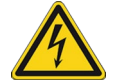

### **Stromschlaggefahr bei fehlendem Schutzleiter!**

Bei fehlendem oder nicht ordnungsgemäß angeschlossenem Schutzleiter können im Falle eines Fehlers oder Defekts gefährliche Berührungsspannungen am U-622 entstehen. Wenn Berührungsspannungen vorhanden sind, kann das Berühren des U-622 zu leichten Verletzungen durch Stromschlag führen.

- $\triangleright$  Schließen Sie den U-622 vor Inbetriebnahme an einen Schutzleiter an (S. [15\)](#page-18-0).
- Entfernen Sie den Schutzleiter **nicht** während des Betriebs.
- Wenn der Schutzleiter vorübergehend entfernt werden muss (z. B. bei Umbauten), schließen Sie den U-622 vor erneuter Inbetriebnahme wieder an den Schutzleiter an.

### *HINWEIS*

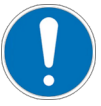

### **Zerstörung des Piezomotors durch elektrische Überschläge!**

Der Einsatz des U-622 in Umgebungen, die die elektrische Leitfähigkeit erhöhen, kann zur Zerstörung des Piezomotors durch elektrische Überschläge führen. Elektrische Überschläge können durch Feuchtigkeit, hohe Luftfeuchtigkeit, Flüssigkeiten und leitende Materialien (z. B. Metallstaub) hervorgerufen werden. Darüber hinaus können in bestimmten Luftdruckbereichen aufgrund der erhöhten Leitfähigkeit der Luft elektrische Überschläge auftreten.

- Vermeiden Sie den Betrieb des U-622 in Umgebungen, die die elektrische Leitfähigkeit erhöhen können.
- Betreiben Sie den U-622 nur innerhalb der zulässigen Umgebungsbedingungen und Klassifizierungen (S. [33\)](#page-36-0).

### *HINWEIS*

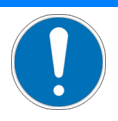

### **Schäden bei Anschluss eines falschen Controllers!**

Das Anschließen eines Drehtischs an einen ungeeigneten Controller kann zu Schäden am Drehtisch oder Controller führen.

 Schließen Sie einen Drehtisch mit PILine® Ultraschall-Piezomotor nur an einen PILine® Controller an (S. [9\)](#page-12-0).

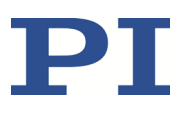

### *HINWEIS*

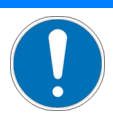

### **Zu hohe oder falsch angeschlossene Betriebsspannung!**

Zu hohe oder falsch angeschlossene Betriebsspannung kann Schäden am U-622 verursachen.

- Verwenden Sie nur Controller/Treiber und Originalzubehör von PI für den Betrieb des U-622.
- Überschreiten Sie **nicht** den Betriebsspannungsbereich (S[. 32\)](#page-35-1), für den der U-622 spezifiziert ist.
- Betreiben Sie den U-622 nur, wenn die Betriebsspannung ordnungsgemäß angeschlossen ist; siehe "Pinbelegung" (S. [39\)](#page-42-0).

### *HINWEIS*

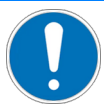

### **Kurzschluss durch Kondenswasser!**

Kondenswasser kann zu elektrischen Kurzschlüssen und zum Ausfall des U-622 führen.

- Lassen Sie den U-622 in folgenden Fällen für eine angemessene Zeit stehen, um ihn auf Raumtemperatur zu bringen:
	- − Nach dem Auspacken bzw. vor der ersten Inbetriebnahme
	- − Wenn der U-622 von einer kalten in eine warme Umgebung oder von einer warmen in eine kalte Umgebung gebracht wird
- Halten Sie den U-622 frei von Kondenswasser.

### *HINWEIS*

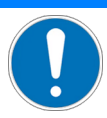

### **Unbeabsichtigte Bewegungen!**

Der U-622 kann beim Anschließen an den Controller unbeabsichtigte Bewegungen ausführen. Fehlerhafte Software und fehlerhafte Bedienung der Software können ebenfalls unbeabsichtigte Bewegungen verursachen.

- Platzieren Sie keine Gegenstände in Bereichen, in denen sie von bewegten Teilen erfasst werden können.
- Prüfen Sie vor dem Anschließen des U-622, ob im Controller ein Makro als Startup-Makro festgelegt ist, und heben Sie die Auswahl des Startup-Makros gegebenenfalls auf.

### *HINWEIS*

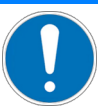

### **Schäden durch Kollisionen!**

Kollisionen können den U-622, die zu bewegende Last und die Umgebung beschädigen.

- Stellen Sie sicher, dass im Bewegungsbereich des U-622 keine Kollisionen zwischen U-622, zu bewegender Last und Umgebung möglich sind.
- Platzieren Sie keine Gegenstände in Bereichen, in denen sie von bewegten Teilen erfasst werden können.
- Halten Sie bei einer Fehlfunktion des Controllers die Bewegung sofort an.
- Wenn möglich, passen Sie die Stellwegsgrenzen in der zur Bewegungskommandierung verwendeten Software an Ihr mechanisches System an.

### *HINWEIS*

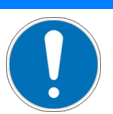

### **Unkontrollierte Schwingungen!**

Ihre Anwendung kann durch unkontrollierte Schwingung des U-622 beschädigt werden. Wenn während des Betriebs des U-622 Geräusche auftreten:

- Schalten Sie unverzüglich die Servoregelung der betreffenden Achsen aus.
- Prüfen Sie die Einstellungen der Regelparameter.

### *HINWEIS*

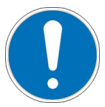

#### **Überhitzung bei Dauerbetrieb!**

Das höchste Dreh- bzw. Haltemoment wird bei maximaler Motorleistung erreicht, allerdings kann der U-622 damit im Dauerbetrieb überhitzen.

 Beachten Sie die empfohlene Motorleistung in Abhängigkeit von der Einschaltdauer und Umgebungstemperatur (S. [36\)](#page-39-0).

### *HINWEIS*

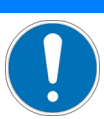

### **Schäden oder erheblicher Verschleiß durch hohe Beschleunigungen!**

Hohe Beschleunigungen können Schäden oder erheblichen Verschleiß an der Mechanik verursachen.

- Halten Sie bei einer Fehlfunktion des Controllers die Bewegung sofort an.
- Bestimmen Sie die Maximalgeschwindigkeit für Ihre Anwendung.
- Beachten Sie die Angaben im Abschnitt "Motorleistung" (S. [34\)](#page-37-0).

### *INFORMATION*

Obwohl der U-622 theoretisch geräuschlos arbeitet, sind während des Betriebs Geräuschpegel von bis zu 50 dB(A) möglich. Der Ultraschallantrieb des U-622 kann auch bei Frequenzen zwischen 100 und 500 kHz höhere Geräuschpegel erzeugen.

### *INFORMATION*

Die positive Bewegungsrichtung des U-622 ist in der Produktansicht (S[. 7\)](#page-10-0) angegeben.

### *INFORMATION*

Für maximale Krafterzeugung ist bei der Inbetriebnahme des U-622 und nach längeren Stillstandszeiten eine Einlaufprozedur erforderlich, siehe auch "Beeinflussung des Drehmoments durch Stillstandszeiten" (S. [37\)](#page-40-0). Nach dem Einlaufen erreicht der U-622 sein maximales Drehmoment.

 Kommandieren Sie zum Einlaufen einige Bewegungszyklen bei niedriger Geschwindigkeit. Die Bewegungszyklen sollten möglichst volle Umdrehungen umfassen.

Weitere Informationen zu den Einsatzbedingungen siehe Abschnitt "Motorleistung" (S. [34\)](#page-37-0).

## <span id="page-25-0"></span>**6.2 U622 in Betrieb nehmen**

### *HINWEIS*

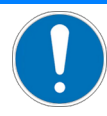

### **Falsche Parametereinstellungen!**

Bei Verwendung der im Lieferumfang des Controllers (S. [9\)](#page-12-0) enthaltenen Software können die Betriebsparameter des U-622 aus einer Positioniererdatenbank geladen werden. Die Positioniererdatenbank enthält die Standard-Parameterwerte Ihres Drehtischs für die Ausführung erster Testbewegungen bei der Inbetriebnahme. Je nach Anwendung kann die Verwendung der Standard-Parameterwerte (z. B. für P-Term, I-Term, D-Term, Beschleunigung und Geschwindigkeit) jedoch zu Schäden am Drehtisch führen, insbesondere bei hohen Lasten.

- Wenn möglich: Führen Sie die erste Inbetriebnahme ohne Last durch.
- Installieren Sie stets die aktuellste Version der Positioniererdatenbank auf Ihrem PC.
- Bei Inbetriebnahme mit Last:
- Stellen Sie vor der Inbetriebnahme sicher, dass der U-622 ordnungsgemäß installiert ist (S. [13\)](#page-16-1).
- Passen Sie für die optimale Performance der bewegten Achse die Betriebsparameter des Controllers an (z. B. P-Term, I-Term, D-Term, Beschleunigung, Geschwindigkeit; siehe Controller-Handbuch).
- Speichern Sie die neuen Parameterwerte für die spätere Verwendung in einer Positioniererdatenbank auf dem PC oder im permanenten Speicher des Controllers (siehe Controller-Handbuch und PIMikroMove® Handbuch).

### **Voraussetzungen**

- $\checkmark$  Sie haben die allgemeinen Hinweise zu Inbetriebnahme und Betrieb gelesen und verstanden (S[. 19\)](#page-22-0).
- $\checkmark$  Sie haben das Benutzerhandbuch des Controllers (S. [3\)](#page-6-1) gelesen und verstanden.
- $\checkmark$  Bei Inbetriebnahme mit Last: Der U-622 ist ordnungsgemäß installiert (S[. 13\)](#page-16-1).
- $\checkmark$  Der Controller (S. [9\)](#page-12-0) und die benötigte Software sind installiert. Alle Anschlüsse am Controller sind eingerichtet (siehe Controller-Handbuch).

### **U622 in Betrieb nehmen**

- Nehmen Sie die Achse in Betrieb (siehe Controller-Handbuch). Die Inbetriebnahme umfasst folgende Schritte:
	- − Auswahl des Positionierertyps
	- − Referenzierung der Achse
	- − Kommandieren von ersten Bewegungen im geregelten Betrieb zum Test und zum Einlaufen der Mechanik

Im Controller-Handbuch wird die Inbetriebnahme anhand des Programms PIMikroMove® beschrieben.

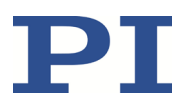

## <span id="page-26-0"></span>**6.3 Anpassung der Parameterwerte bei Verwendung von Verlängerungskabeln**

### *INFORMATION*

Bei Verwendung von Verlängerungskabeln kann die Optimierung der Motorleistung erforderlich sein. Ab einer Gesamtkabellänge von mehr als 3 m (zwischen Positionierer und Controller) müssen die Parameterwerte im Controller angepasst werden.

 Wenn die Gesamtkabellänge zwischen Positionierer und Controller mehr als 6,5 m beträgt, kontaktieren Sie unseren Kundendienst (S. [29\)](#page-32-0).

### **Anpassung der Parameterwerte bei Verwendung von Verlängerungskabeln**

- 1. Passen Sie den Wert des Parameters *Frequency Shift* (ID 0x64) im Controller an. Mögliche Werte: 20, 15, 10, 5, 0, -5, -10, -15, -20.
- 2. Wiederholen Sie Schritt 1, bis der U-622 die optimale Motorleistung erreicht.
- 3. Speichern Sie den neuen Parameterwert für die spätere Verwendung in einer Positioniererdatenbank auf dem PC oder im permanenten Speicher des Controllers (siehe Controller-Handbuch und PIMikroMove® Handbuch).

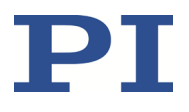

# **7 Wartung**

### **In diesem Kapitel**

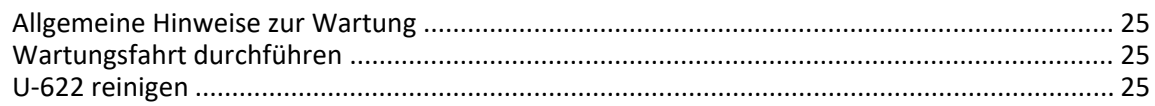

### <span id="page-28-0"></span>**7.1 Allgemeine Hinweise zur Wartung**

### *HINWEIS*

### **Schäden durch falsche Wartung!**

Eine falsche Wartung kann zum Ausfall des U-622 führen.

- Lösen Sie Schrauben nur, wenn Sie durch eine Anweisung in diesem Handbuch dazu aufgefordert werden.
- Halten Sie den Piezomotor des U-622 frei von Schmiermitteln.

## <span id="page-28-1"></span>**7.2 Wartungsfahrt durchführen**

In Abhängigkeit von den Einsatzbedingungen und der Einsatzdauer des U-622 ist eine Wartungsfahrt erforderlich. Die Wartungsfahrt dient zum Verteilen des vorhandenen Schmiermittels auf den Lagern des U-622 und muss mindestens eine volle Umdrehung umfassen.

- Führen Sie nach 500 Einsatzstunden oder spätestens nach 1 Jahr eine Wartungsfahrt durch, damit sich das vorhandene Schmiermittel gleichmäßig auf den Lagern verteilt.
- Falls Sie den U-622 im industriellen Dauereinsatz über einen kleinen Verfahrbereich bewegen (<20°), führen Sie nach jeweils 5000 Bewegungszyklen eine Wartungsfahrt durch.

### <span id="page-28-2"></span>**7.3 U622 reinigen**

### **Voraussetzungen**

 $\checkmark$  Sie haben den U-622 vom Controller getrennt.

### **Drehtisch reinigen**

 Wenn notwendig, reinigen Sie die Oberflächen des U-622 mit einem Tuch, das leicht mit einem milden Reinigungs- oder Desinfektionsmittel angefeuchtet wurde.

# **8 Störungsbehebung**

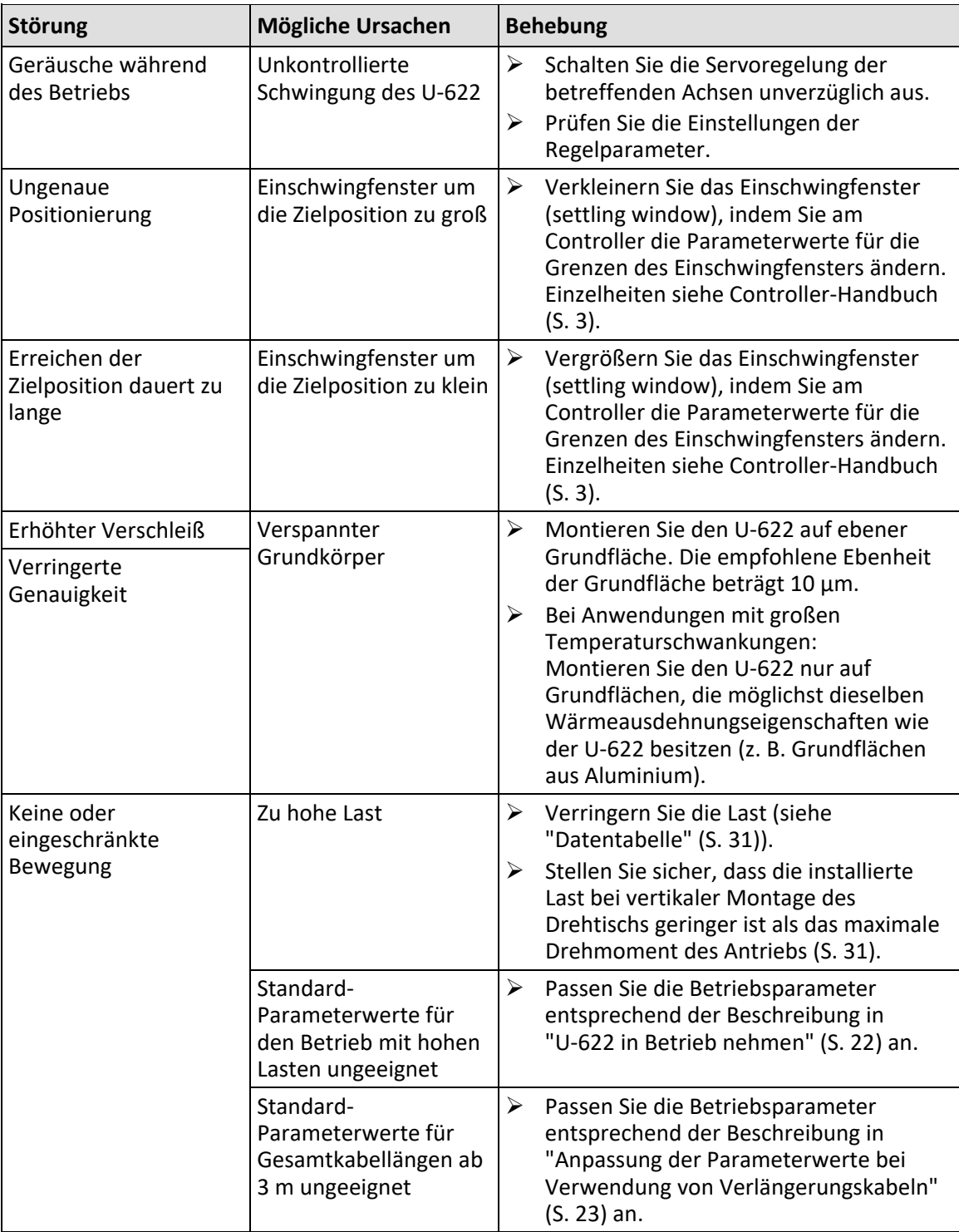

Wenn die Störung Ihres Systems nicht in der Tabelle angeführt ist oder wenn sie nicht wie beschrieben behoben werden kann, kontaktieren Sie unseren Kundendienst (S. [29\)](#page-32-0).

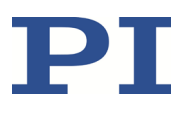

# <span id="page-32-0"></span>**9 Kundendienst**

Wenden Sie sich bei Fragen und Bestellungen an Ihre PI-Vertretung oder schreiben Sie uns eine E-Mail [\(service@pi.de\)](mailto:service@pi.de).

- Geben Sie bei Fragen zu Ihrem System folgende Systeminformationen an:
	- − Produkt- und Seriennummern von allen Produkten im System
	- − Firmwareversion des Controllers (sofern vorhanden)
	- − Version des Treibers oder der Software (sofern vorhanden)
	- − PC-Betriebssystem (sofern vorhanden)
- Wenn möglich: Fertigen Sie Fotografien oder Videoaufnahmen Ihres Systems an, die Sie unserem Kundendienst auf Anfrage senden können.

Die aktuellen Versionen der Benutzerhandbücher stehen auf unserer Website zum Herunterladen (S. [3\)](#page-6-0) bereit.

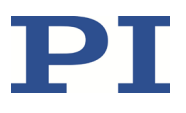

# **10 Technische Daten**

# **In diesem Kapitel**

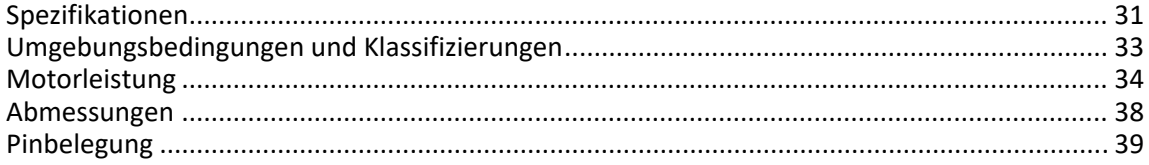

# <span id="page-34-0"></span>**10.1 Spezifikationen**

### <span id="page-34-1"></span>**10.1.1 Datentabelle**

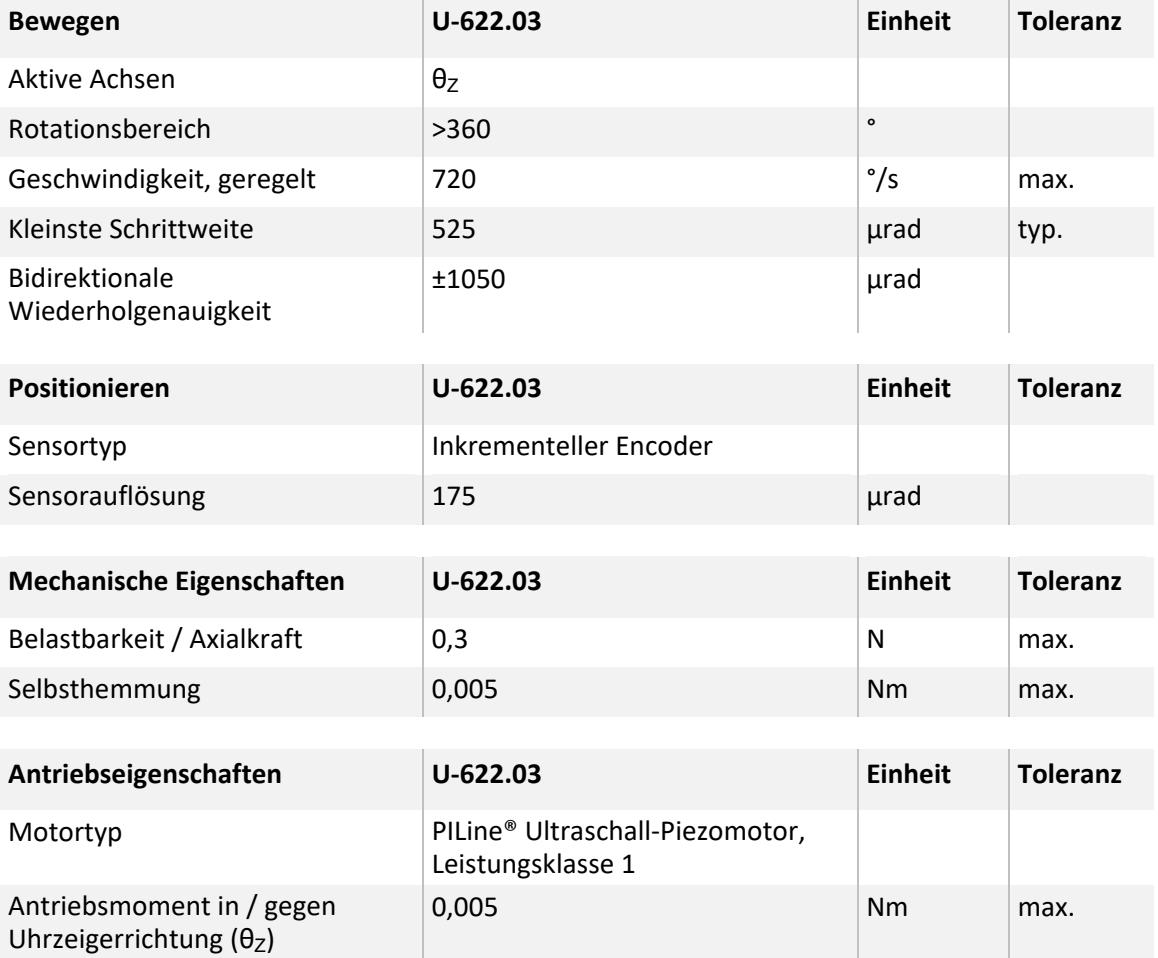

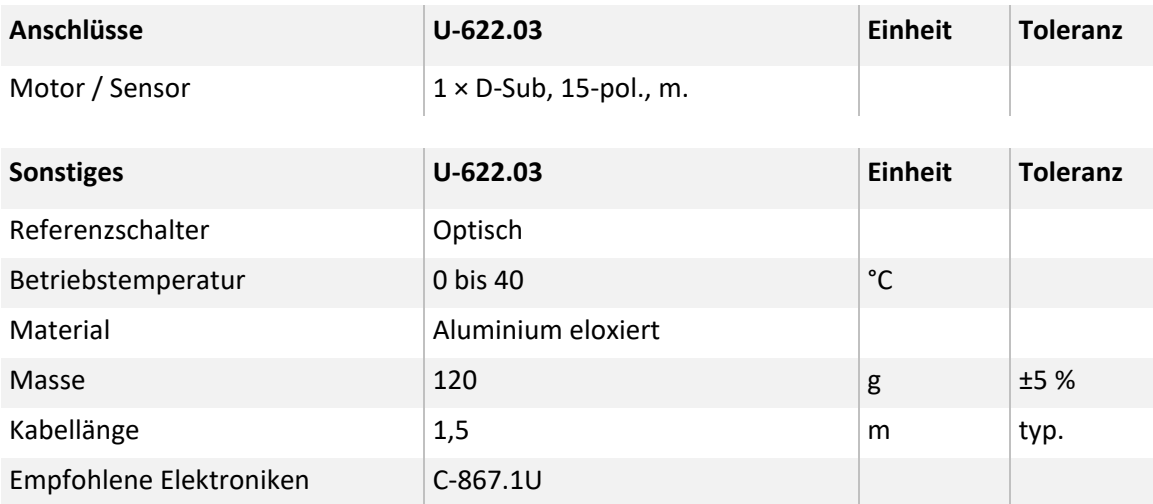

Sonderausführungen auf Anfrage.

### <span id="page-35-0"></span>**10.1.2 Referenzschalter-Spezifikationen**

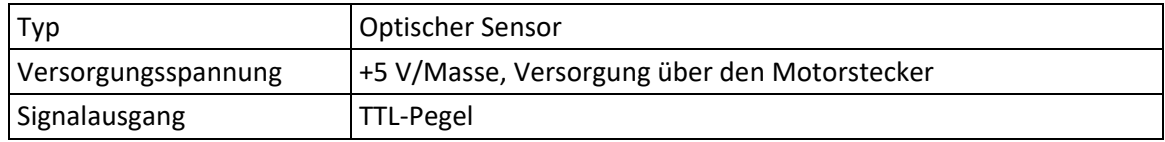

### <span id="page-35-1"></span>**10.1.3 Bemessungsdaten**

Drehtische U-622 sind für folgende Betriebsgrößen ausgelegt:

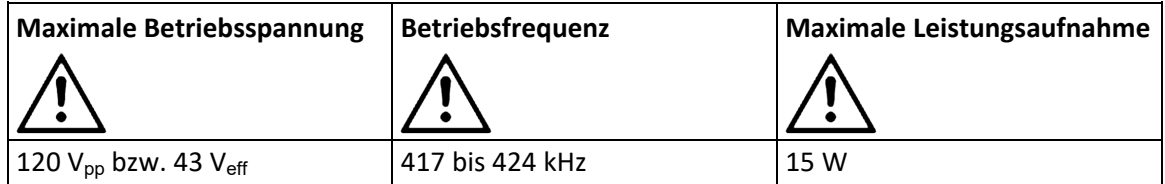

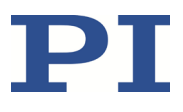

# <span id="page-36-0"></span>**10.2 Umgebungsbedingungen und Klassifizierungen**

Folgende Umgebungsbedingungen und Klassifizierungen sind für den U-622 zu beachten:

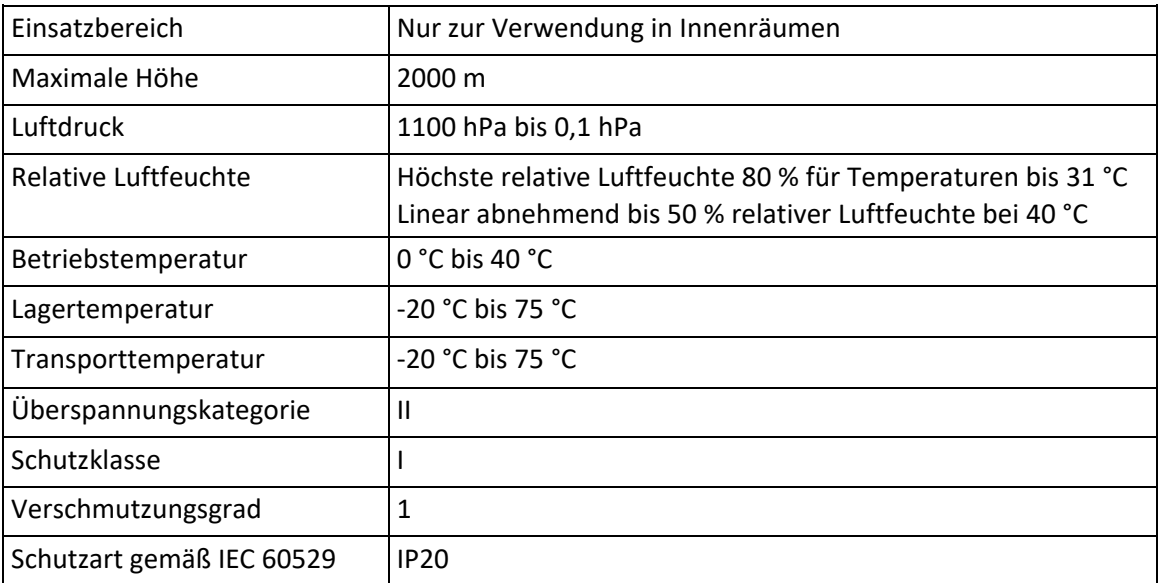

## <span id="page-37-0"></span>**10.3 Motorleistung**

### **10.3.1 Motorleistung und Betriebsspannung**

### *INFORMATION*

Die Betriebsspannung wird vom Controller mit dem Parameter *Maximum Motor Output (V)* (ID 0x7c) begrenzt. Wenn Sie die Betriebsparameter des U-622 aus der Positioniererdatenbank laden, wird dieser Parameter auf den zulässigen Maximalwert gesetzt.

Die folgende Tabelle zeigt den Zusammenhang zwischen Betriebsspannung und Motorleistung des U-622. Die Betriebsspannung wird vom Controller ausgegeben und hängt vom vorgegebenen Stellwert ab. Das Vorzeichen des Stellwerts bestimmt die Bewegungsrichtung.

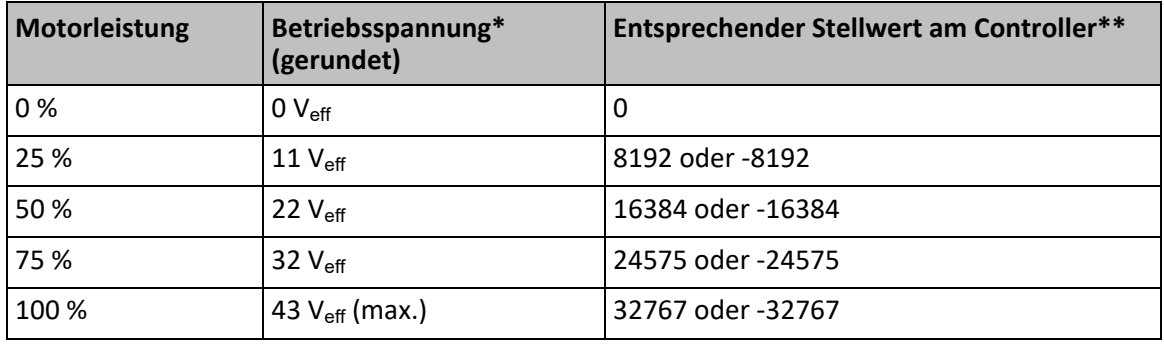

\* Die Überschreitung des in Parameter *Maximum Motor Output (V)* (ID 0x7c) festgelegten Maximalwerts ist **nicht** zulässig und kann zur Beschädigung des Motors führen.

\*\* Vorgabe im geregelten Betrieb durch den Regelalgorithmus, im ungeregelten Betrieb durch den Befehl SMO.

Weitere Informationen siehe das Benutzerhandbuch des zum Betrieb des U-622 verwendeten Controllers (S. [3\)](#page-6-1).

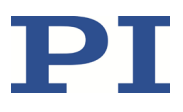

### **10.3.2 Geschwindigkeit und Drehmoment**

Die folgende Abbildung kann verwendet werden, um Geschwindigkeit und Drehmoment des U-622 bei unterschiedlicher Motorleistung abzuschätzen. Bewegungen sind ab einer Motorleistung von ca. 30 % möglich.

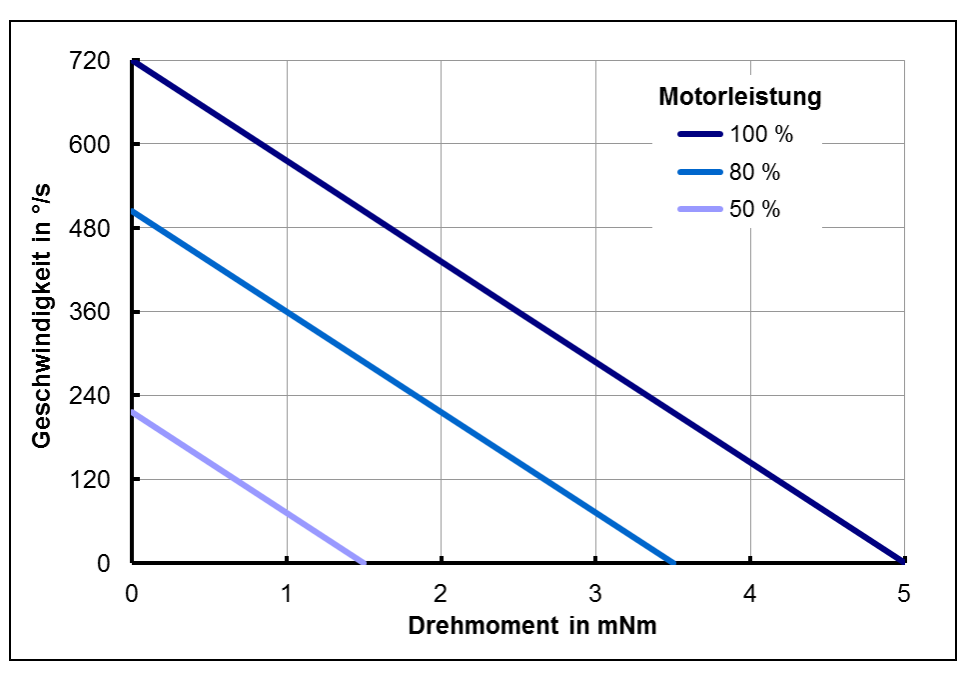

Abbildung 6: Zusammenhang zwischen Geschwindigkeit und Drehmoment des U-622 bei unterschiedlicher Motorleistung

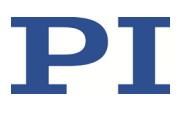

### <span id="page-39-0"></span>**10.3.3 Motorleistung und Lebensdauer**

Motorleistung, Einschaltdauer und Umgebungstemperatur beeinflussen die Lebensdauer des Drehtischs. Um Überhitzung und hohen Verschleiß zu vermeiden, sollten die Motorleistung und die Einschaltdauer die im nachfolgenden Diagramm angegebenen Grenzen nicht überschreiten. Ein Lastzyklus entspricht einer Positionierfahrt und beinhaltet das Beschleunigen, Fahren, Abbremsen sowie den Stillstand (Pause). Die Spitzenleistung des Motors sollte nur sporadisch abgerufen werden und dient der Regelreserve.

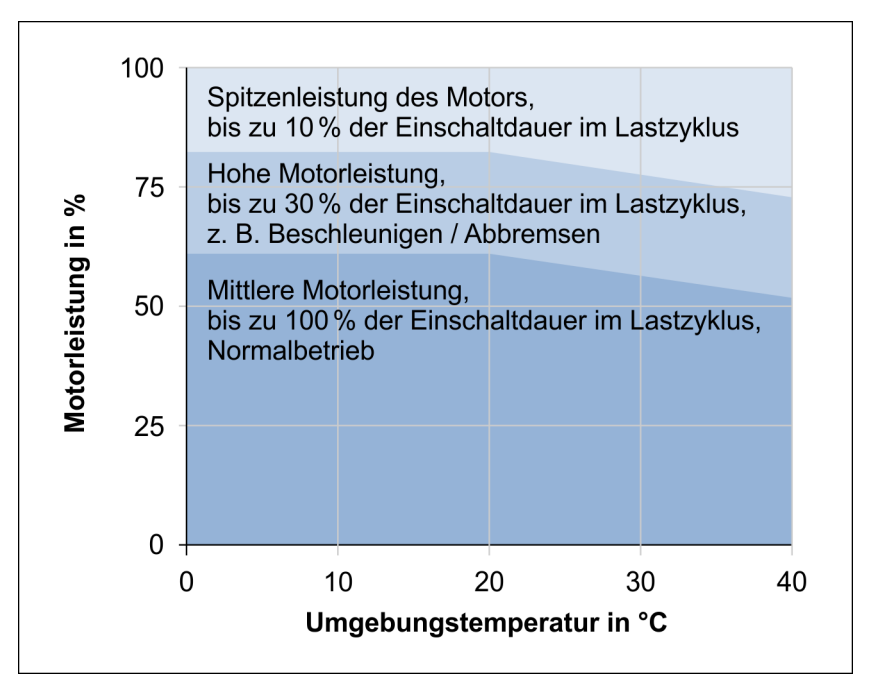

Abbildung 7: U-622: Empfohlene Einschaltdauer und Motorleistung in Abhängigkeit von der Umgebungstemperatur

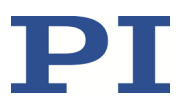

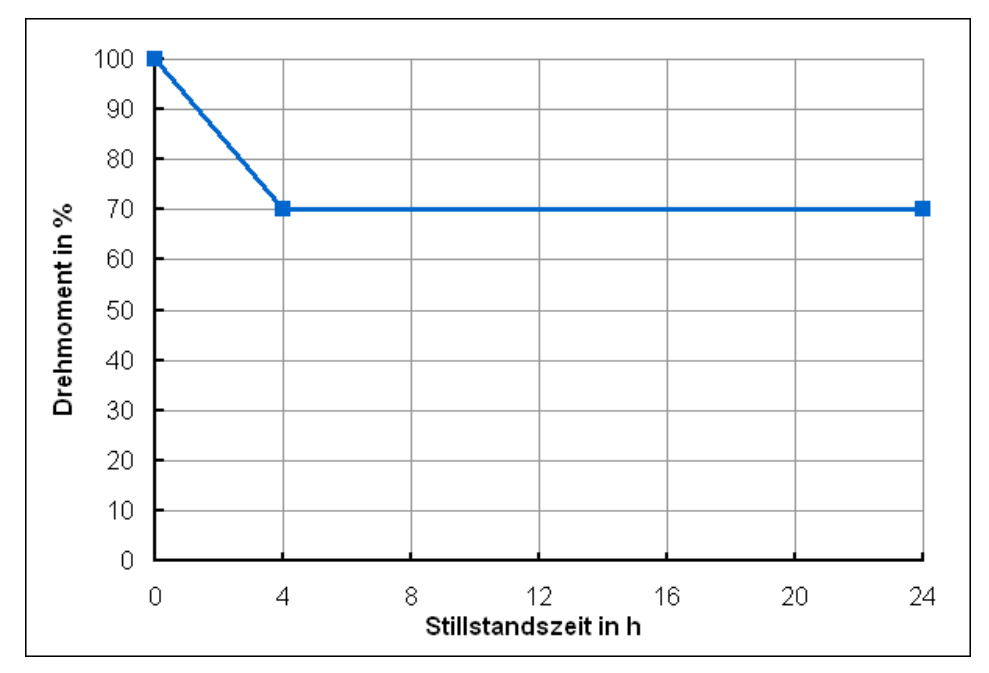

### <span id="page-40-0"></span>**10.3.4 Beeinflussung des Drehmoments durch Stillstandszeiten**

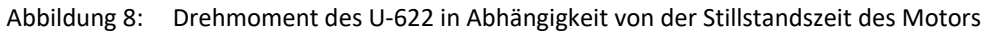

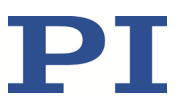

## <span id="page-41-0"></span>**10.4 Abmessungen**

Abmessungen in mm.

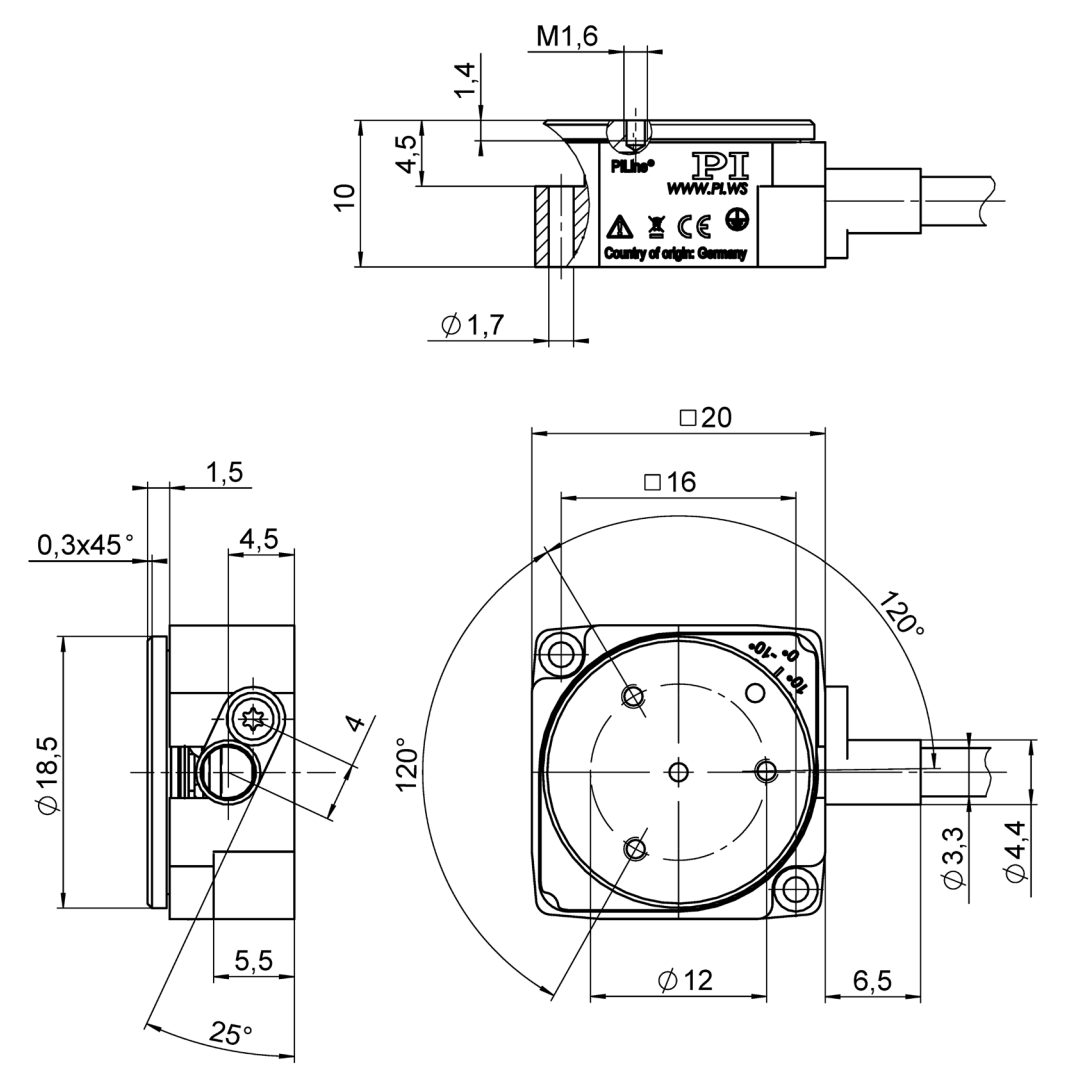

Abbildung 9: U-622, Bewegungsplattform in Referenzposition

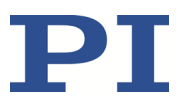

# <span id="page-42-0"></span>**10.5 Pinbelegung**

**Stecker: D-Sub 15 (m)**

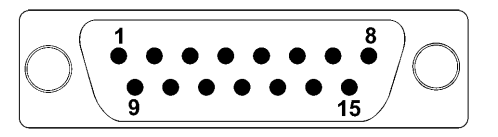

Abbildung 10: Vorderansicht des D-Sub 15-Steckers

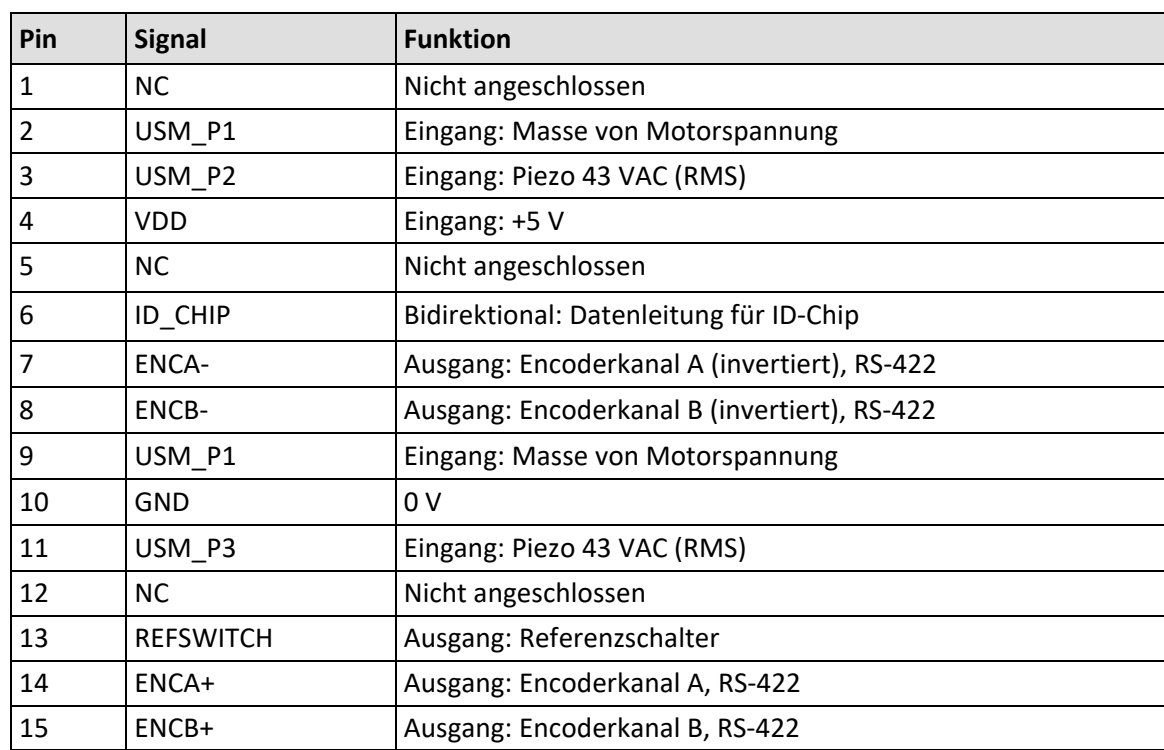

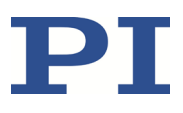

# <span id="page-44-0"></span>**11 Altgerät entsorgen**

Nach geltendem EU-Recht dürfen Elektrogeräte in den Mitgliedsstaaten der EU nicht über den kommunalen Restmüll entsorgt werden.

Entsorgen Sie das Altgerät unter Beachtung der internationalen, nationalen und regionalen Richtlinien.

Um der Produktverantwortung als Hersteller gerecht zu werden, übernimmt die Physik Instrumente (PI) GmbH & Co. KG kostenfrei die umweltgerechte Entsorgung eines PI-Altgerätes, sofern es nach dem 13. August 2005 in Verkehr gebracht wurde.

Falls Sie ein solches Altgerät von PI besitzen, können Sie es versandkostenfrei an folgende Adresse senden:

Physik Instrumente (PI) GmbH & Co. KG

Auf der Römerstr. 1 D-76228 Karlsruhe

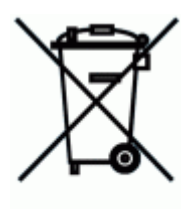

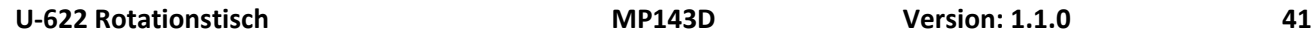

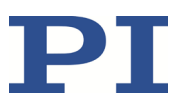

# **12 EU-Konformitätserklärung**

Für den U-622 wurde eine EU-Konformitätserklärung gemäß den folgenden europäischen Richtlinien ausgestellt:

Niederspannungsrichtlinie

EMV-Richtlinie

RoHS-Richtlinie

Die zum Nachweis der Konformität zugrunde gelegten Normen sind nachfolgend aufgelistet. Sicherheit (Niederspannungsrichtlinie): EN 61010-1 EMV: EN 61326-1 RoHS: EN 50581 oder EN IEC 63000

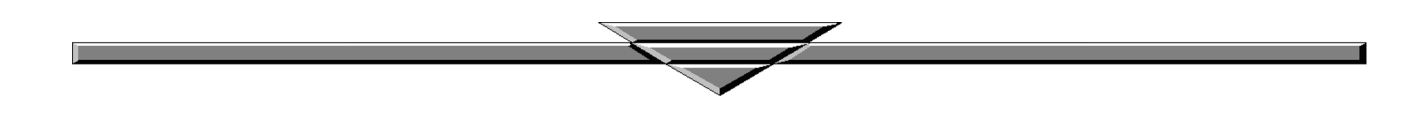